## **Sujets de brevet sur la programmation**

#### **Exercice 1 :**

On souhaite réaliser une frise composée de rectangles. Pour cela, on a écrit le programme ci-dessous :

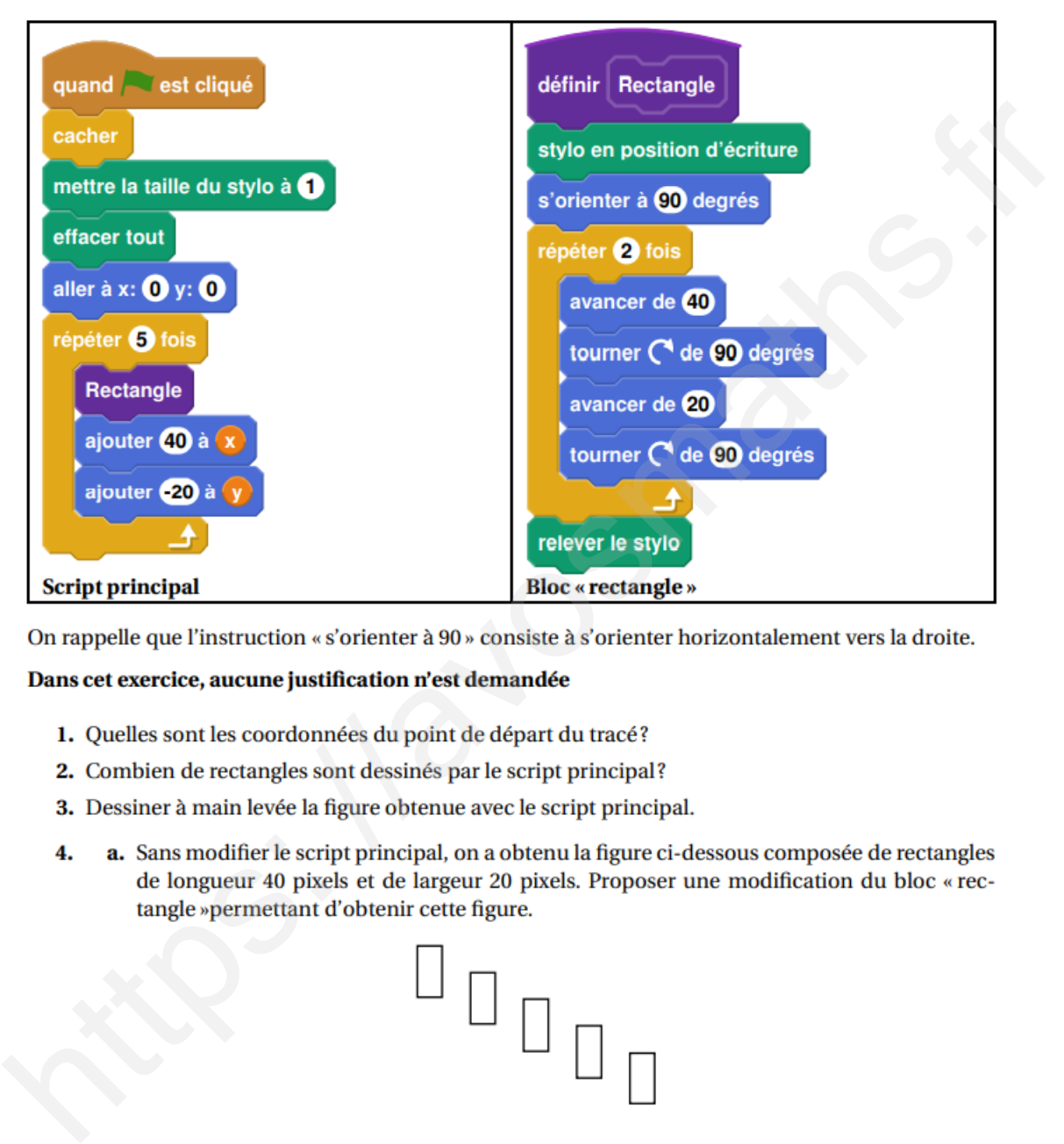

- 
- 
- 
- 

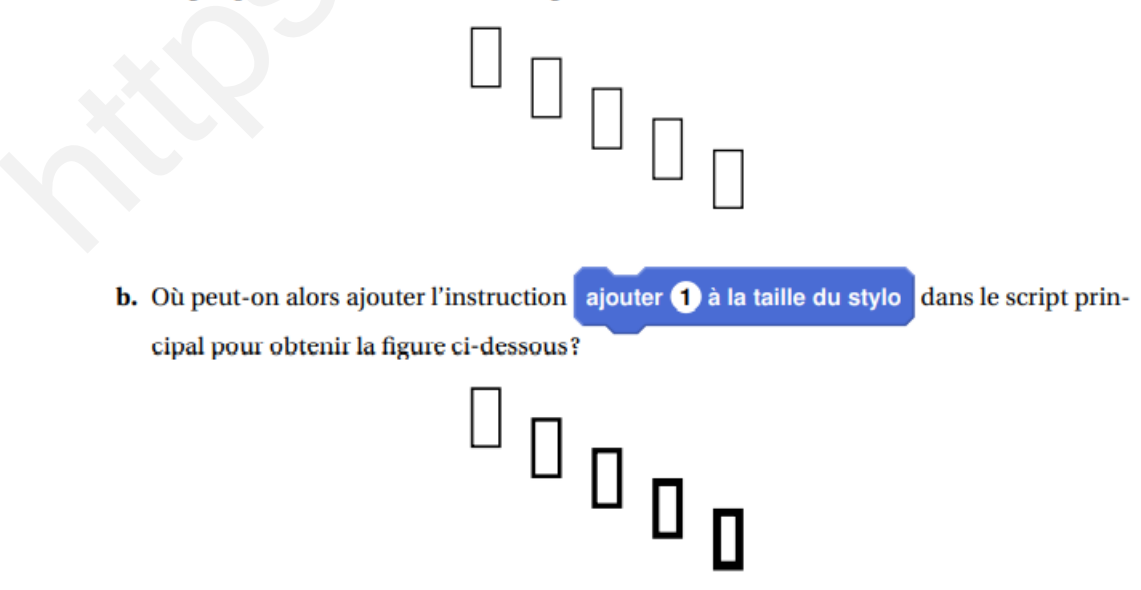

#### **Exercice 2 :**

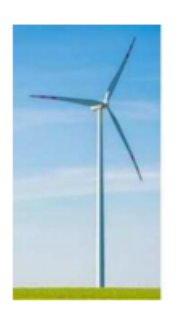

On cherche à dessiner une éolienne avec le logiciel Scratch; elle est formée de 3 pales qui tournent autour d'un axe central.

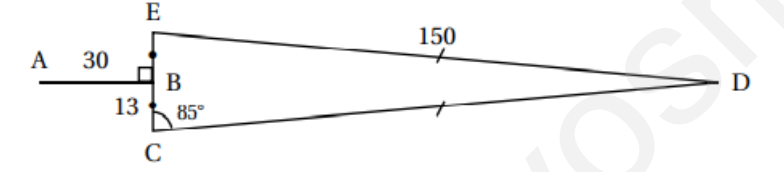

- 
- 
- 

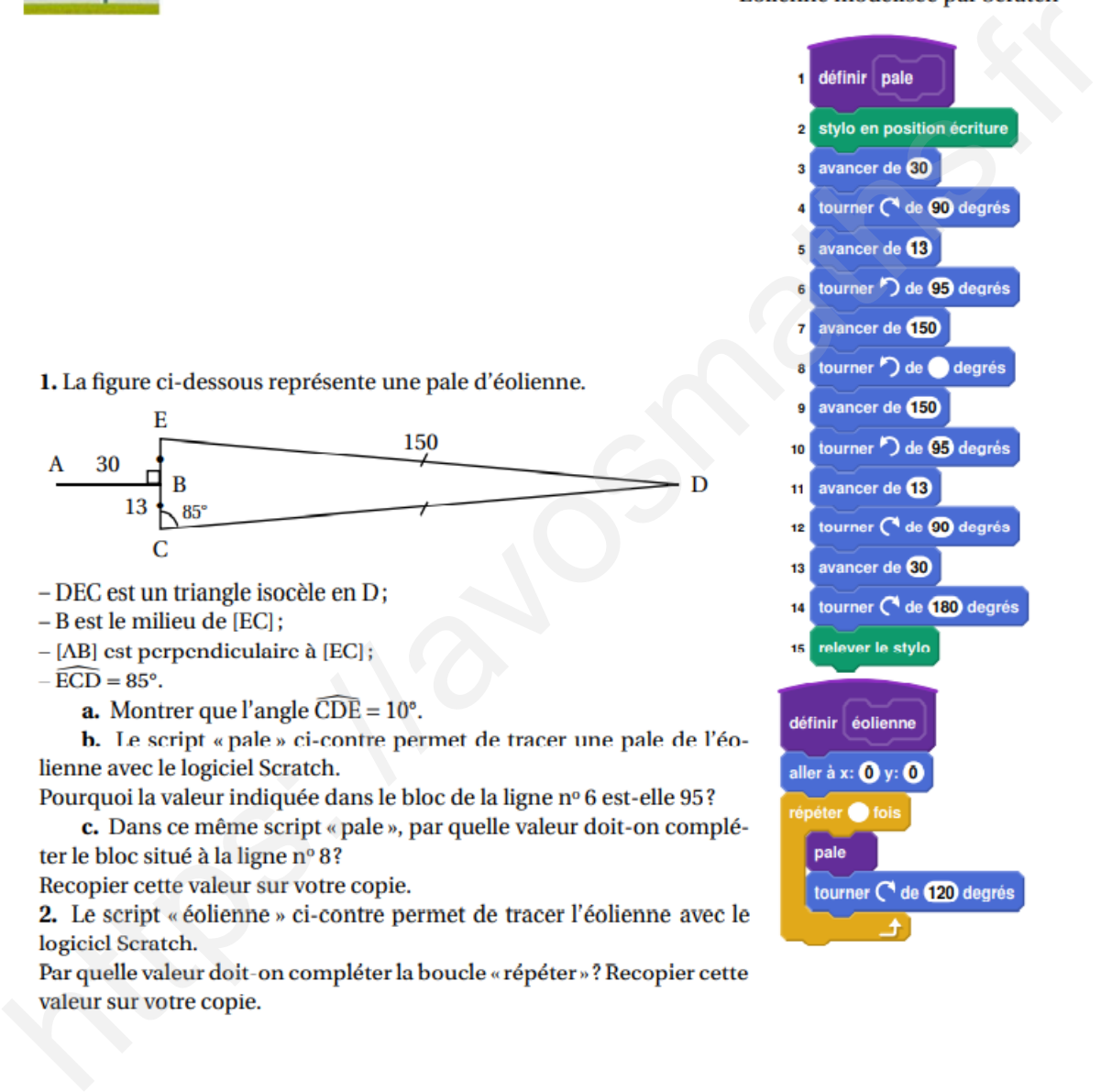

## **Exercice 3 :**

Le script suivant permet de tracer le carré de côté 50 unités.

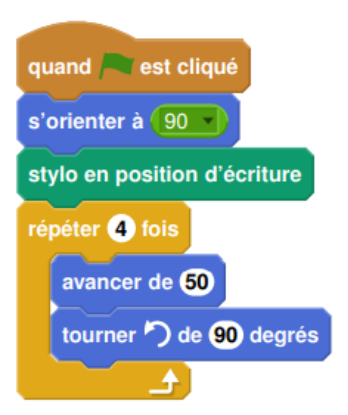

1. Compléter le script pour obtenir un triangle équilatéral de côté 80 unités.

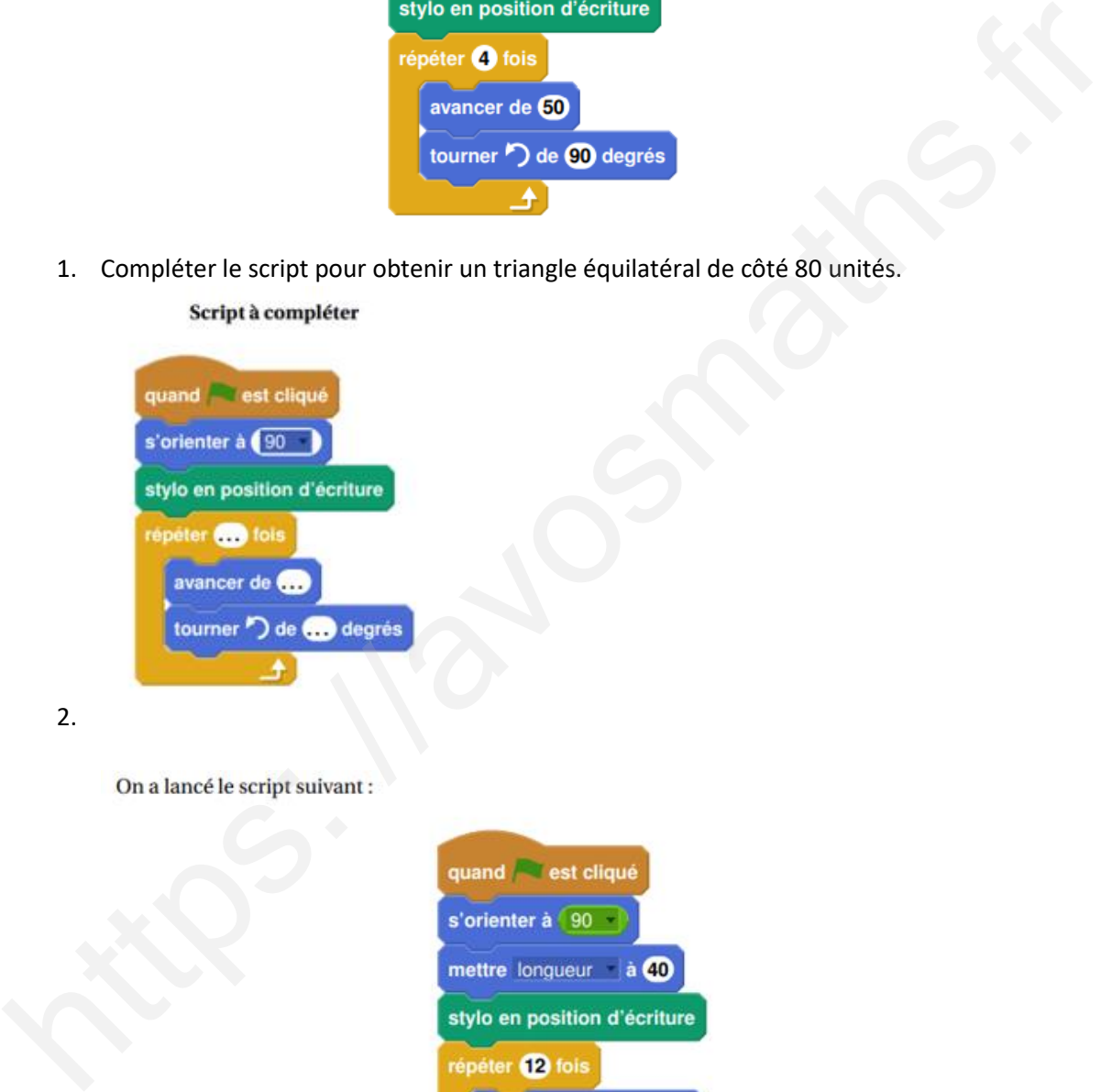

```
2.
```
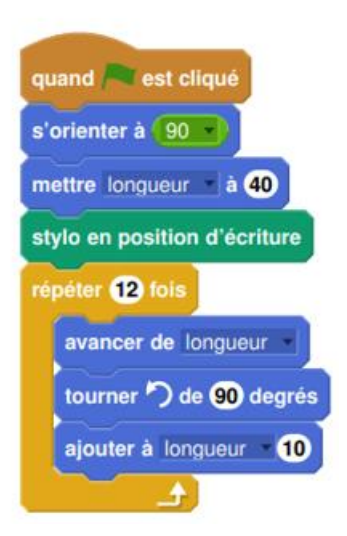

Entourer la figure obtenue avec ce script.

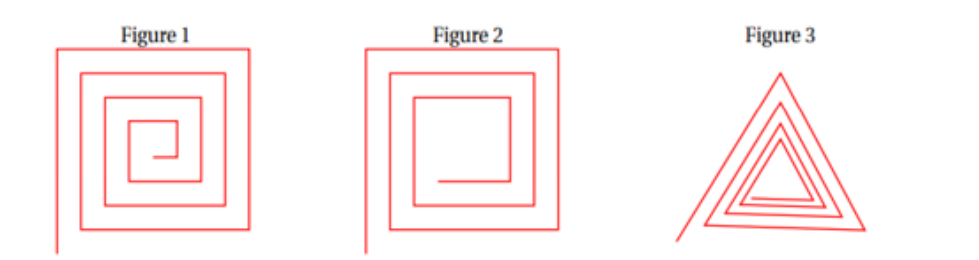

## **Exercice 4 :**

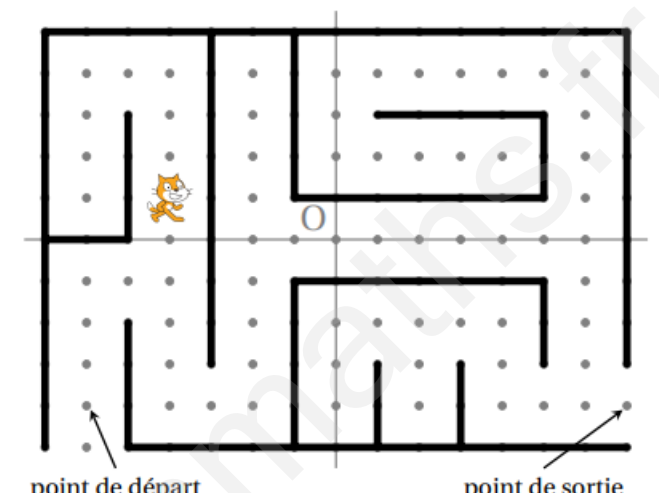

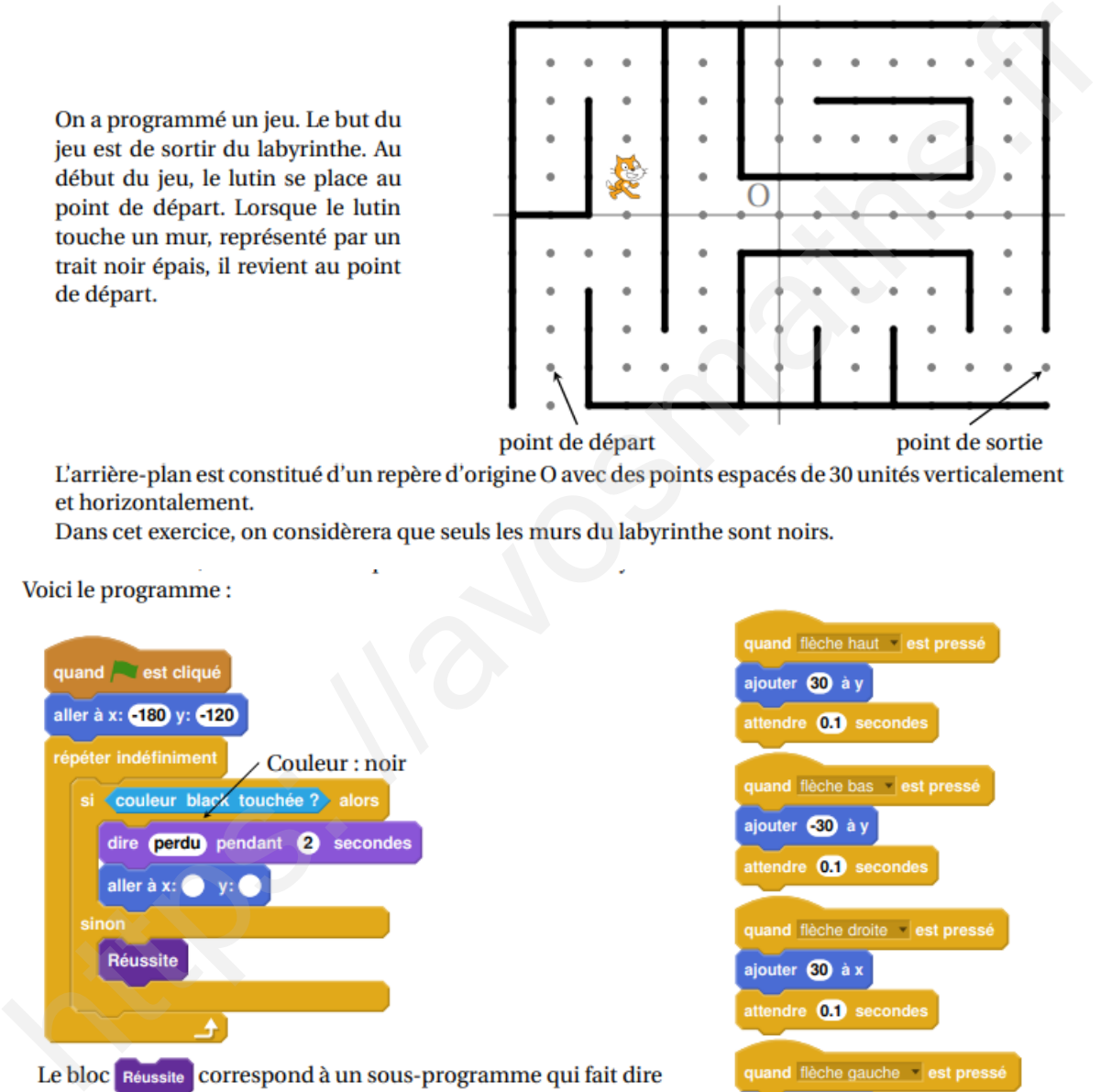

« Gagné! » au lutin lorsqu'il est situé au point de sortie; le jeu s'arrête alors.

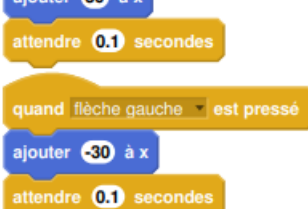

- **1.** Recopier et compléter l'instruction aller à x:  $\bullet$  y:  $\bullet$  du programme pour ramener le lutin au point de départ si la couleur noire est touchée.
- 2. Quelle est la distance minimale parcourue par le lutin entre le point de départ et le point de sortie?
- 3. On lance le programme en cliquant sur le drapeau. Le lutin est au point de départ. On appuie brièvement sur la touche  $\uparrow$  (« flèche haut ») puis sur la touche  $\rightarrow$  (« flèche droite »). Quelles sont toutes les actions effectuées par le lutin?

# **Exercice 5 :**

Pour occuper son petit frère, Lucie, qui aime bien l'informatique, décide de fabriquer des rosaces à colorier. Elle décide de partir d'un motif ayant la forme d'un losange. A l'aide d'un logiciel de programmation assisté (type scratch), elle a représenté le motif suivant :

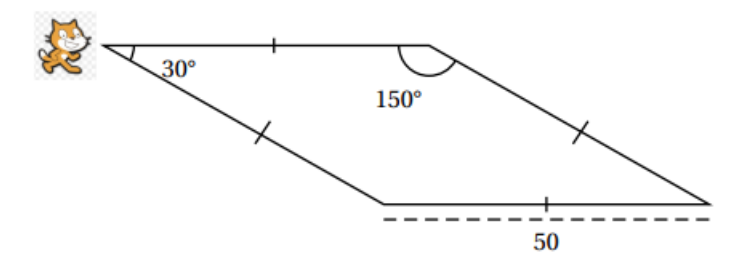

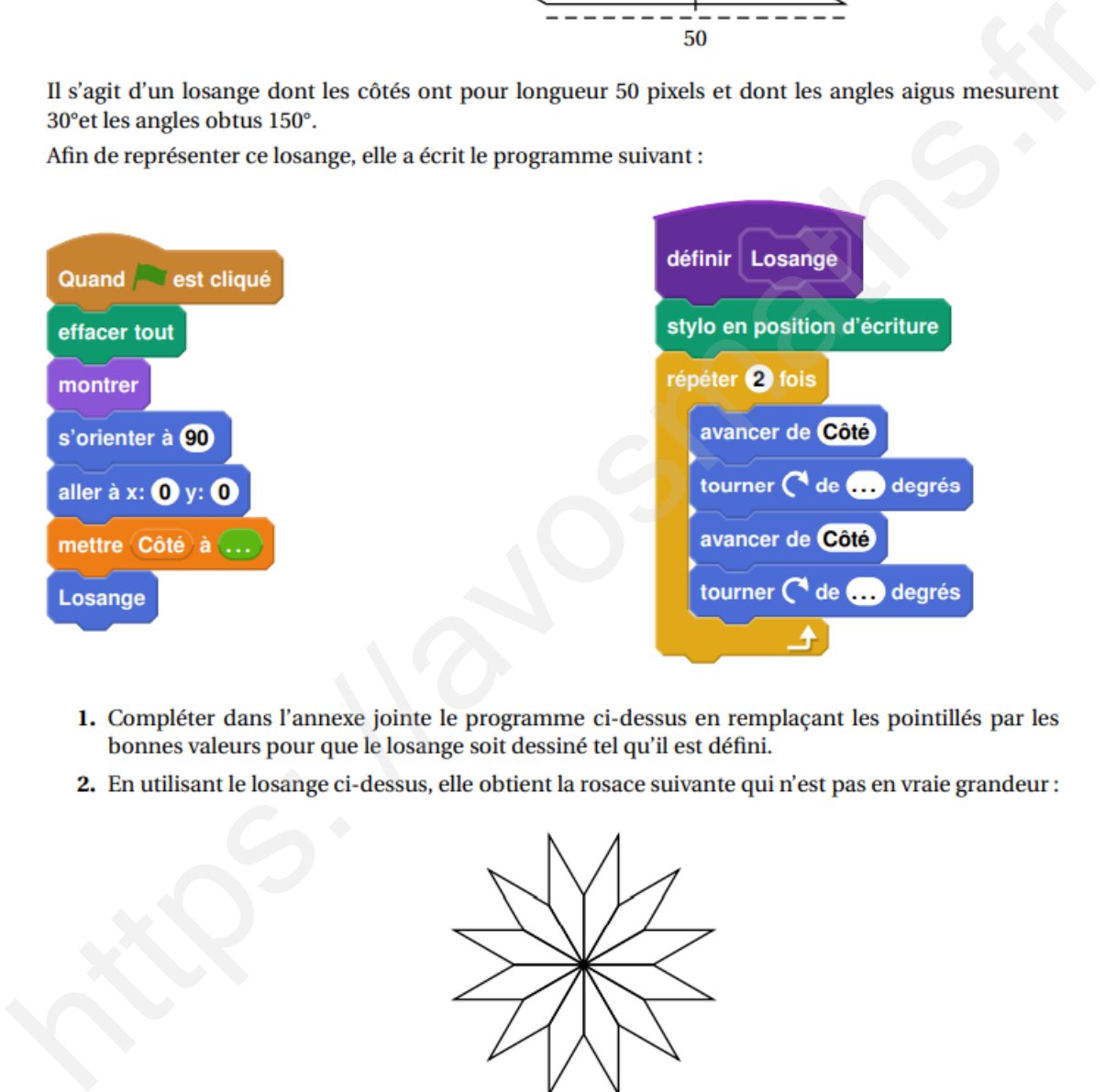

- 
- 

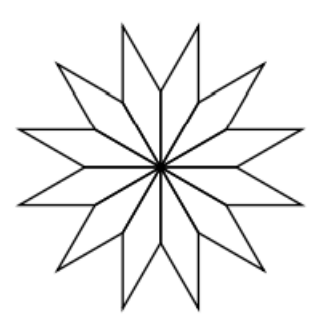

Quelle transformation géométrique, partant du premier losange ABCD et répétée 12 fois, a été utilisée pour obtenir cette figure ? Définir le mieux que vous pouvez cette transformation.

3. Pour finir, Lucie souhaite encore compléter cette rosace de trois façons différentes. Pour cela trois programmes ont été effectués. Recopier sur votre copie le numéro des trois programmes, et pour chacun, la lettre de la figure qui lui est associée.

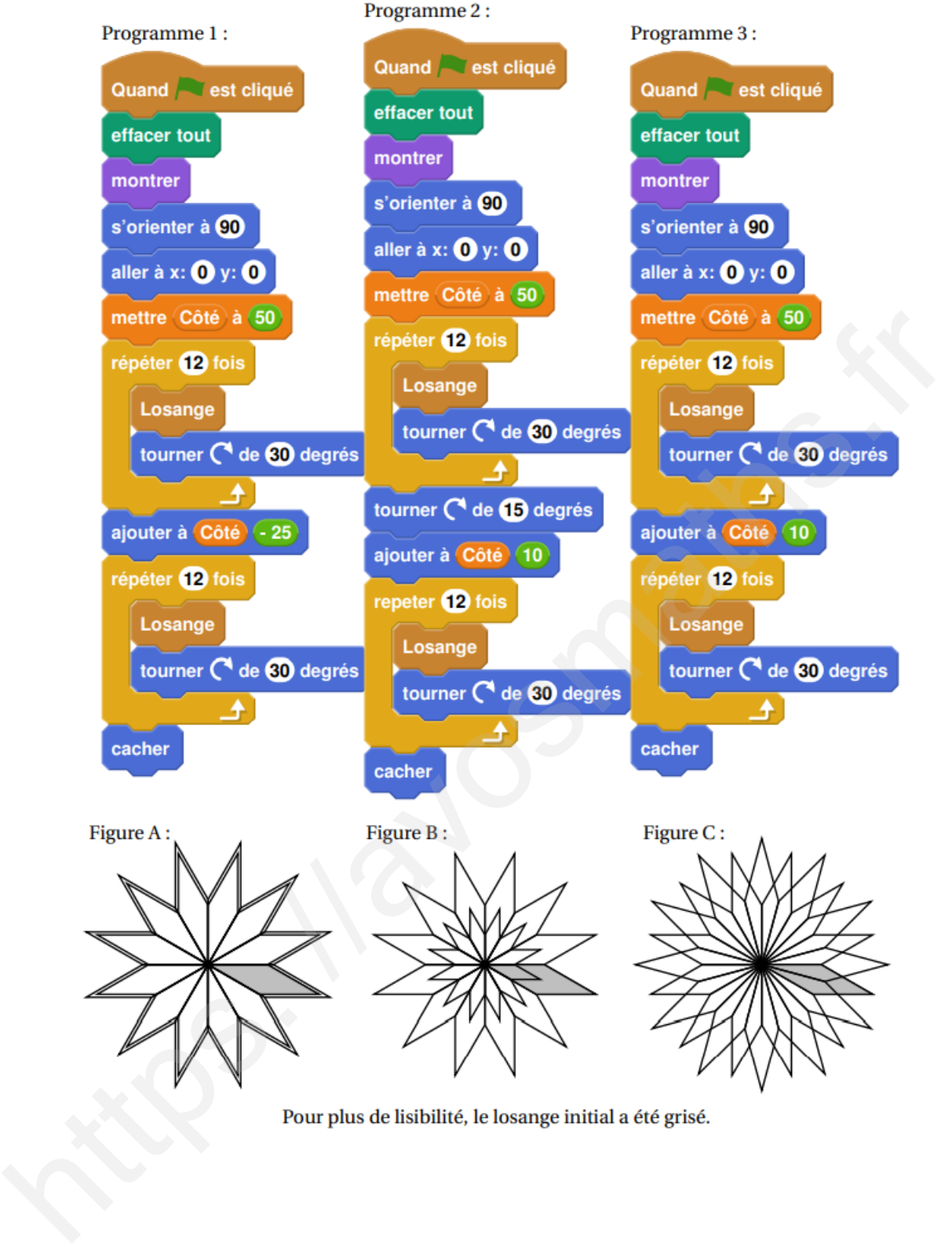

## **Exercice 6 :**

Un programme permet à un robot de se déplacer sur les cases d'un quadrillage. Chaque case atteinte est colorée en gris. Au début d'un programme, toutes les cases sont blanches, le robot se positionne sur une case de départ indiquée par un « d » et la colore aussitôt en gris.

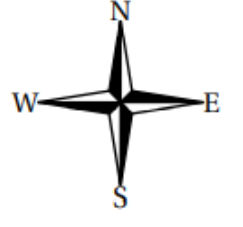

Voici des exemples de programmes et leurs effets :

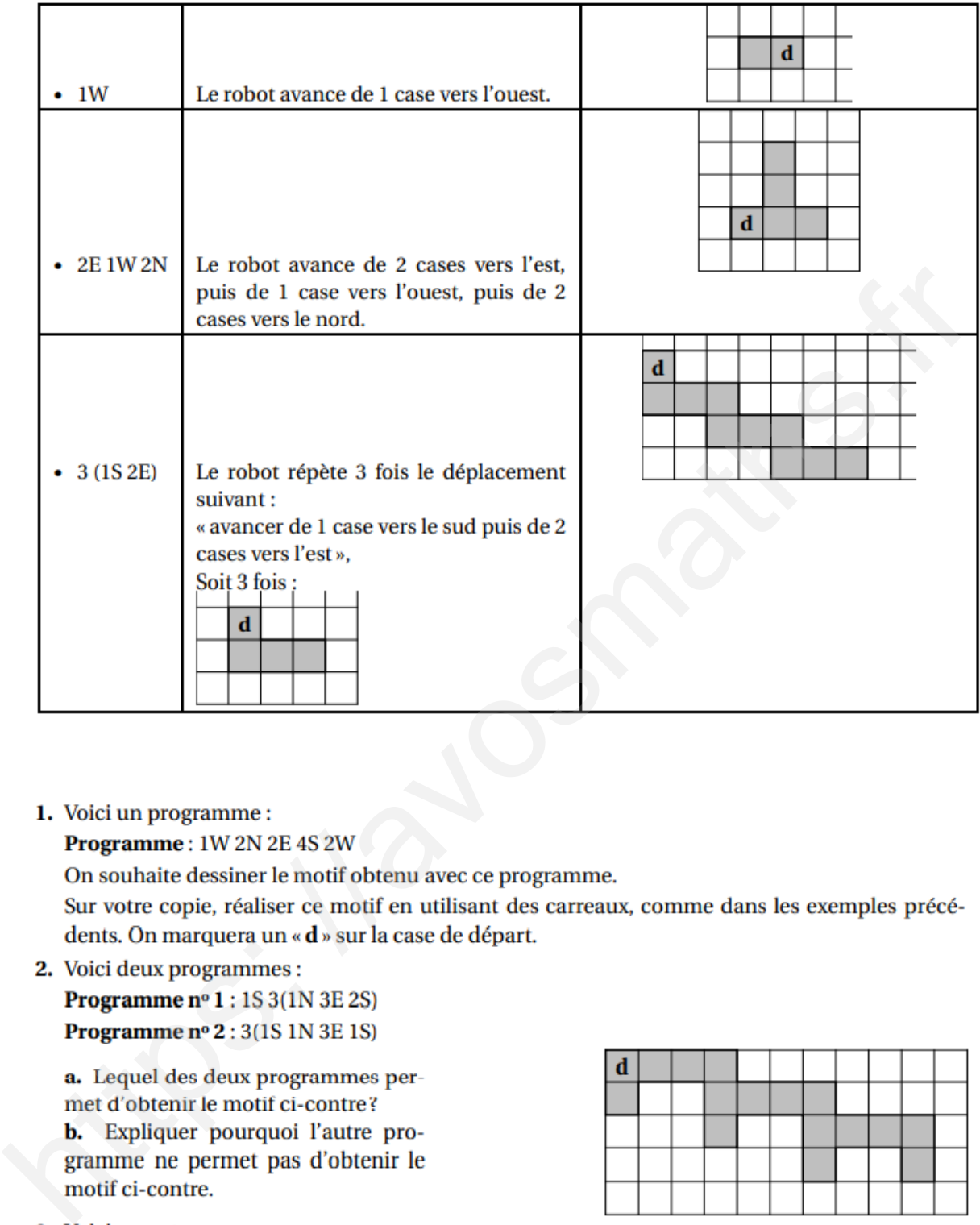

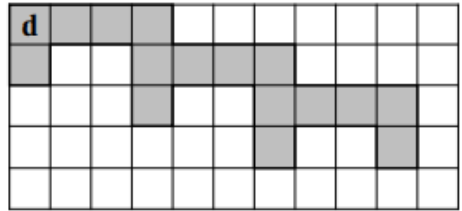

**Programme**  $n^o 3$ :  $4(1S 1E 1N)$ 

Il permet d'obtenir le résultat suivant :

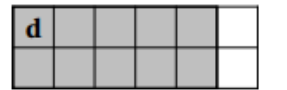

Réécrire ce programme nº 3 en ne modifiant qu'une seule instruction afin d'obtenir ceci :

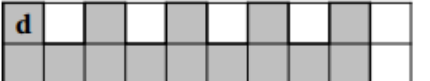

# **Exercice 7 :**

«S'orienter à 90 » signifie que l'on se tourne vers la droite.

Mathieu, Pierre et Elise souhaitent tracer le motif ci-dessous à l'aide de leur ordinateur. Ils commencent tous par le script commun ci-dessous, mais écrivent un script Motif différent.

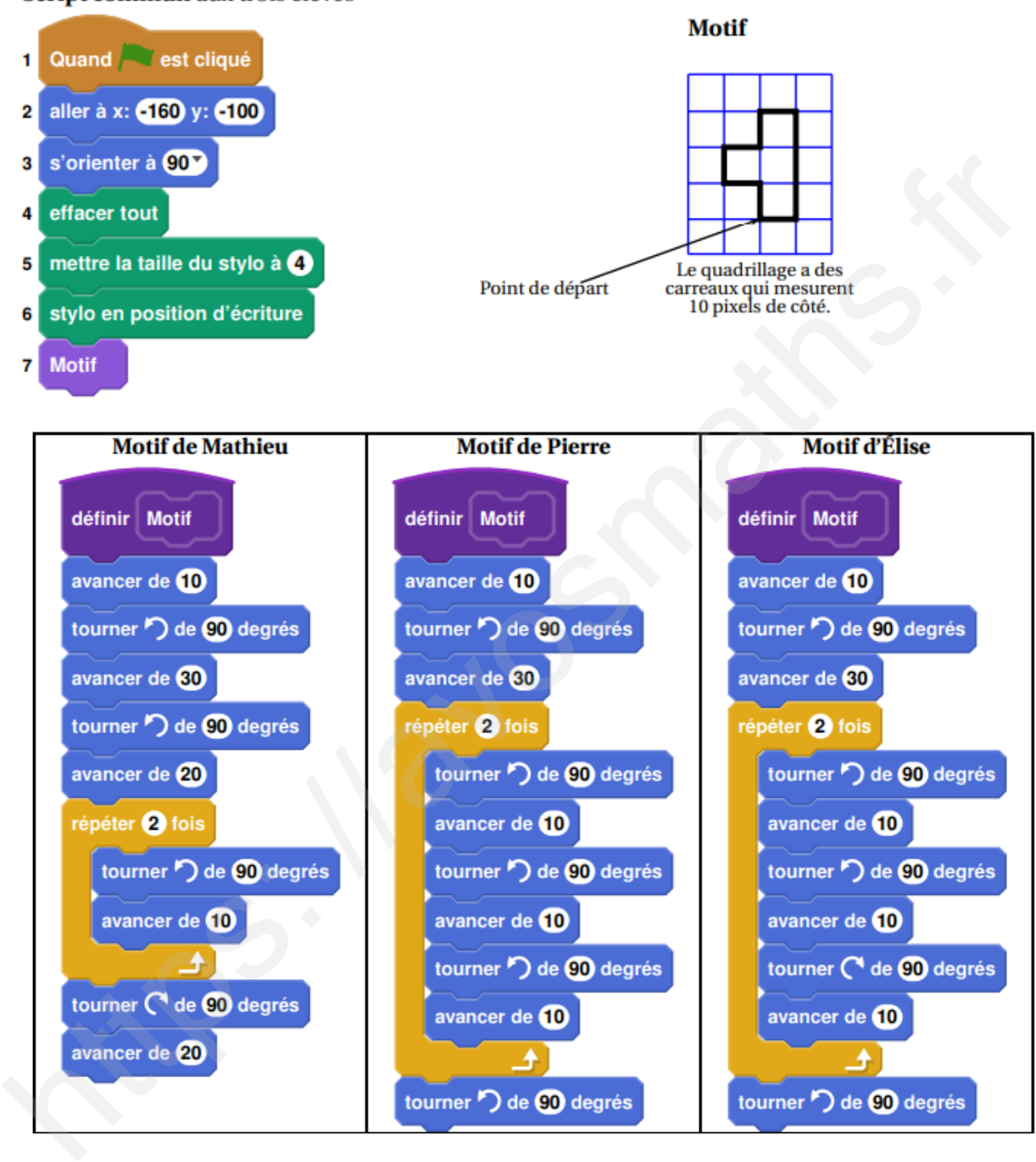

Script commun aux trois élèves

- 1. Tracer le motif de Mathieu en prenant comme échelle : 1 cm pour 10 pixels.
- 2. Quel élève a un script permettant d'obtenir le motif souhaité? On ne demande pas de justifier.

3.

a. On utilise ce motif pour obtenir la figure ci-contre. Quelle transformation du plan permet de passer à la fois du motif 1 au motif 2, du motif 2 au motif 3 et du motif 3 au motif 4?

b. Modifier le script commun à partir de la ligne 7 incluse pour obtenir la figure voulue. On écrira sur la copie uniquement la partie modifiée. Vous pourrez utiliser cer-

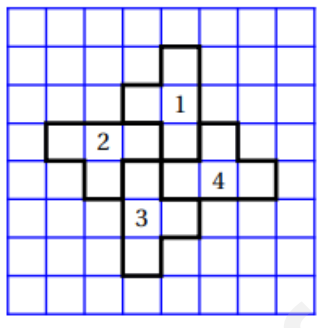

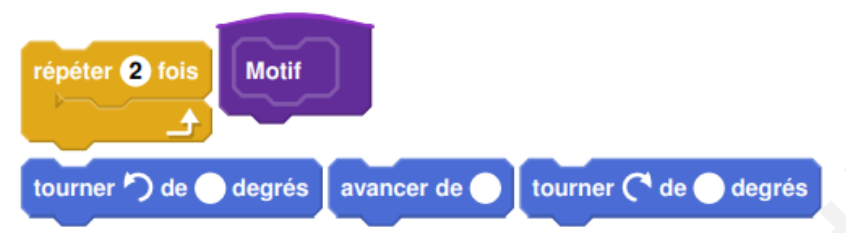

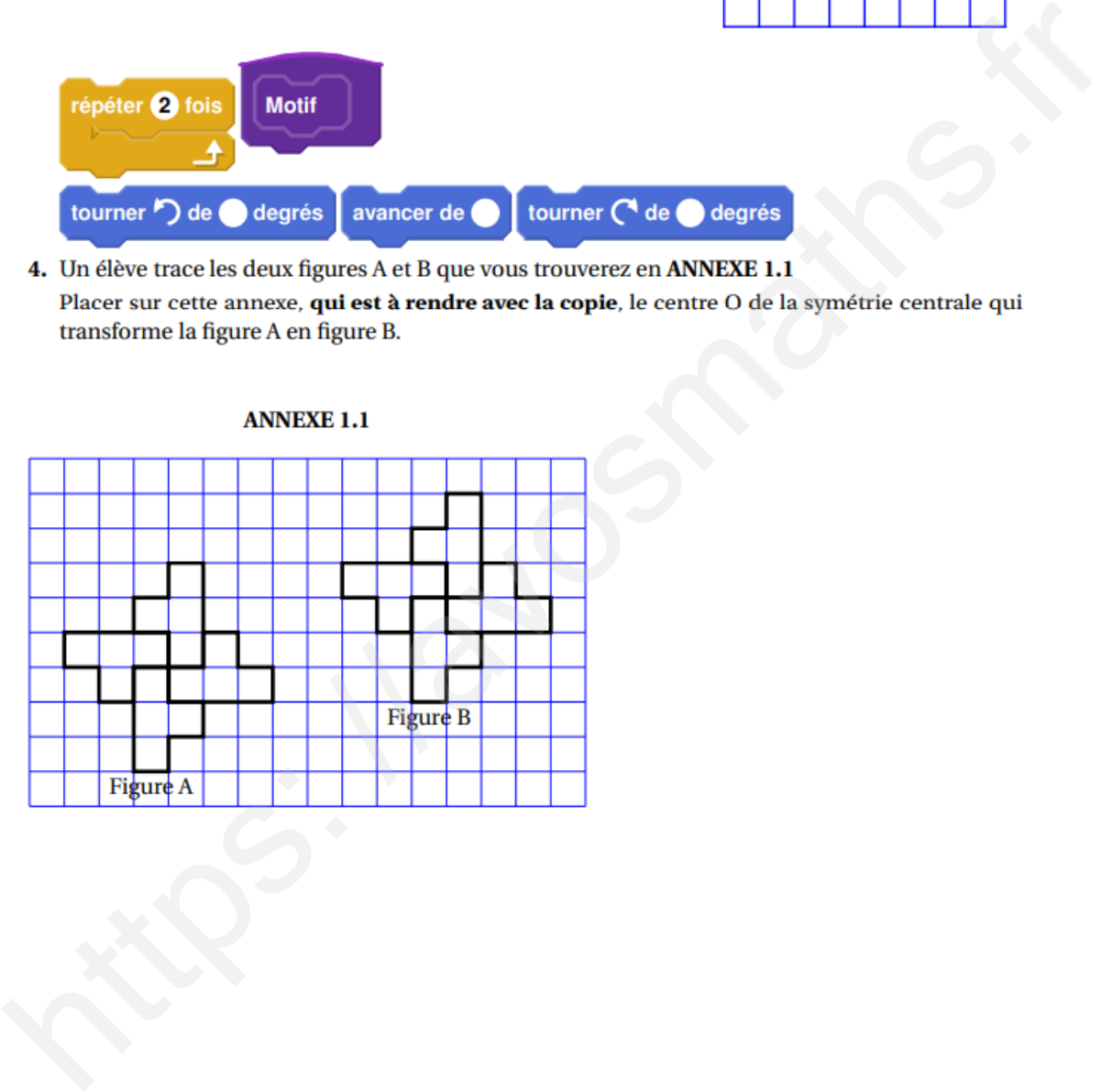

# **Exercice 8 :**

On veut réaliser un dessin constitué de deux types d'éléments (tirets et carrés) mis bout à bout.

Chaque script ci-contre trace un élément, et déplace le stylo.

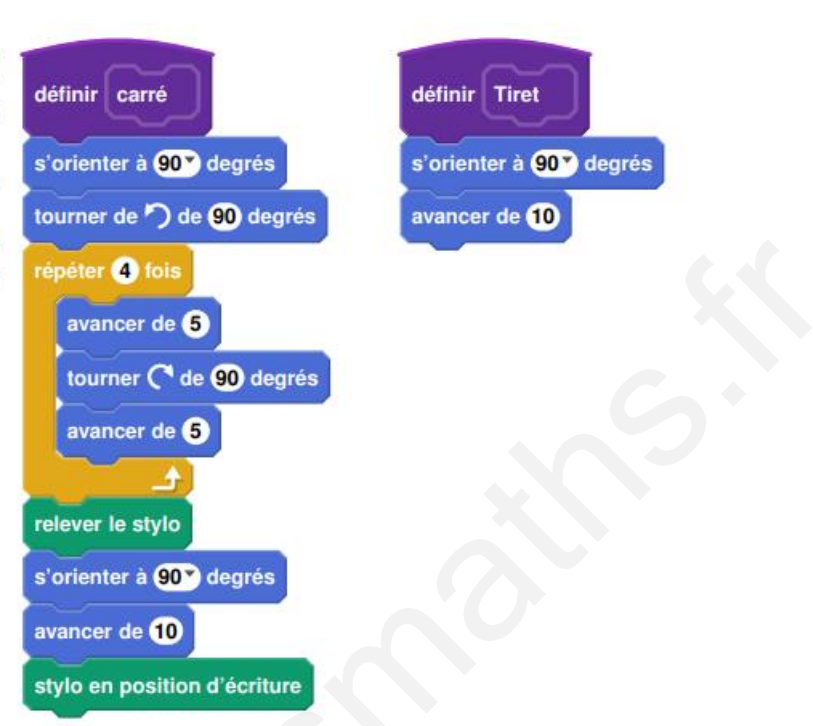

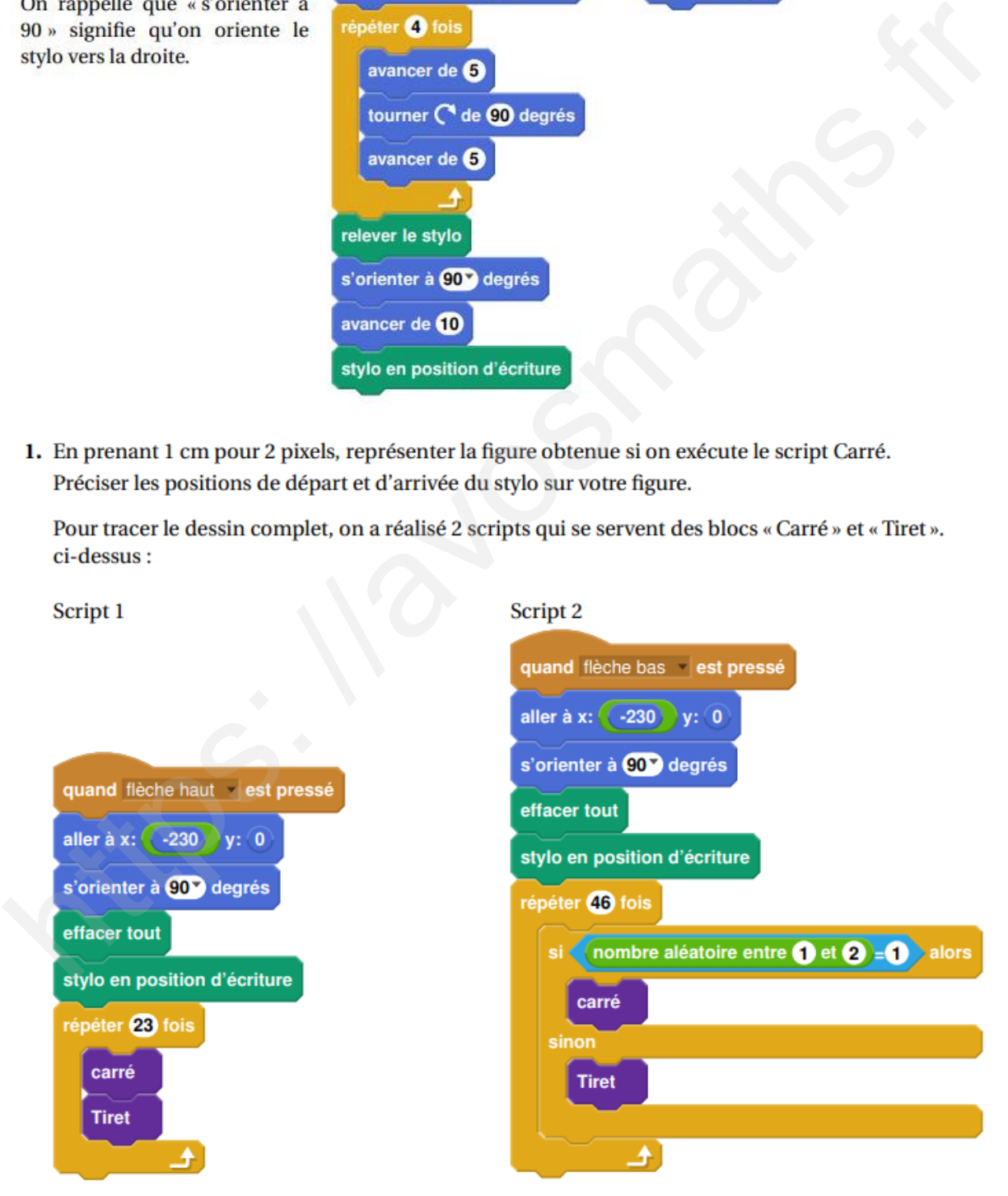

On exécute les deux scripts et on obtient les deux dessins ci-dessous.

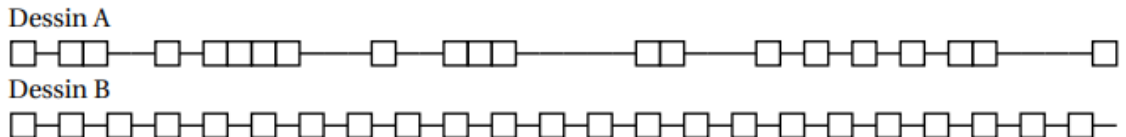

- 2. Attribuer à chaque script la figure dessinée. Justifier votre choix.
- 3. On exécute le script 2.
	- a. Quelle est la probabilité que le premier élément tracé soit un carré?
	- b. Quelle est la probabilité que les deux premiers éléments soient des carrés?
- 4. Dans le script 2, on aimerait que la couleur des différents éléments, tirets ou carrés, soit aléa-

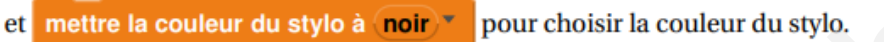

## **Exercice 9 :**

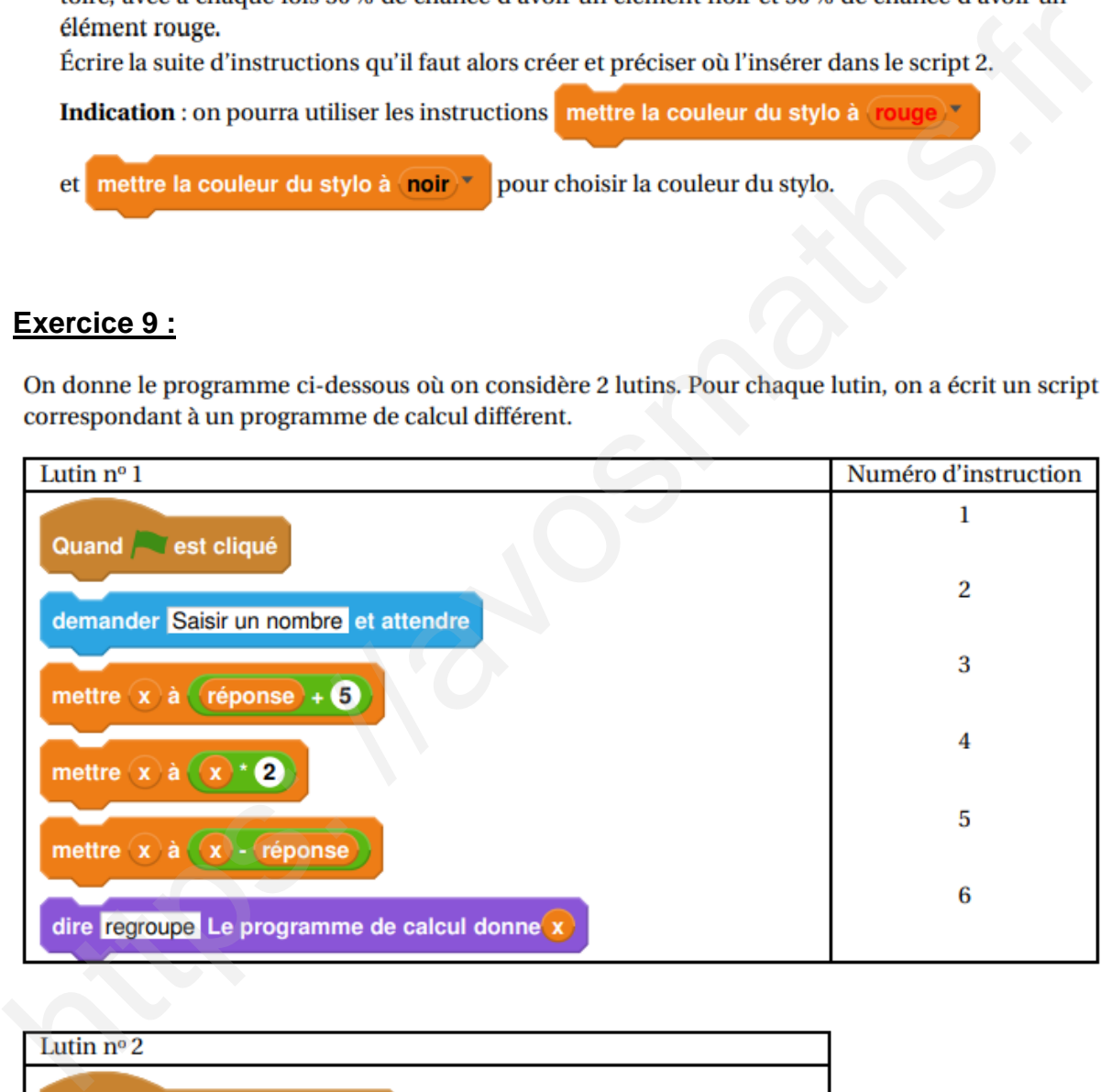

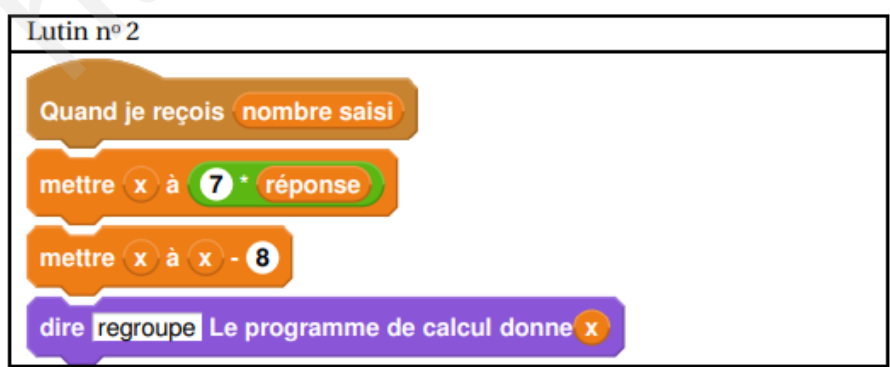

- 1. Vérifier que si on saisit 7 comme nombre, le lutin nº 1 affiche comme résultat 17 et le lutin nº 2 affiche 41.
- 2. Quel résultat affiche le lutin nº 2 si on saisit le nombre -4?
- 3. **a.** Si on appelle x le nombre saisi, écrire en fonction de x les expressions qui traduisent le programme de calcul du lutin nº 1, à chaque étape (instructions 3 à 5).
	- **b.** Montrer que cette expression peut s'écrire  $x + 10$ .
- 4. Célia affirme que plusieurs instructions dans le script du lutin nº 1 peuvent être supprimées et

remplacées par celle ci-contre.

mettre  $\hat{x}$  à réponse + 10

#### **Exercice 10 :**

Voici un programme qui permet de construire une frise.

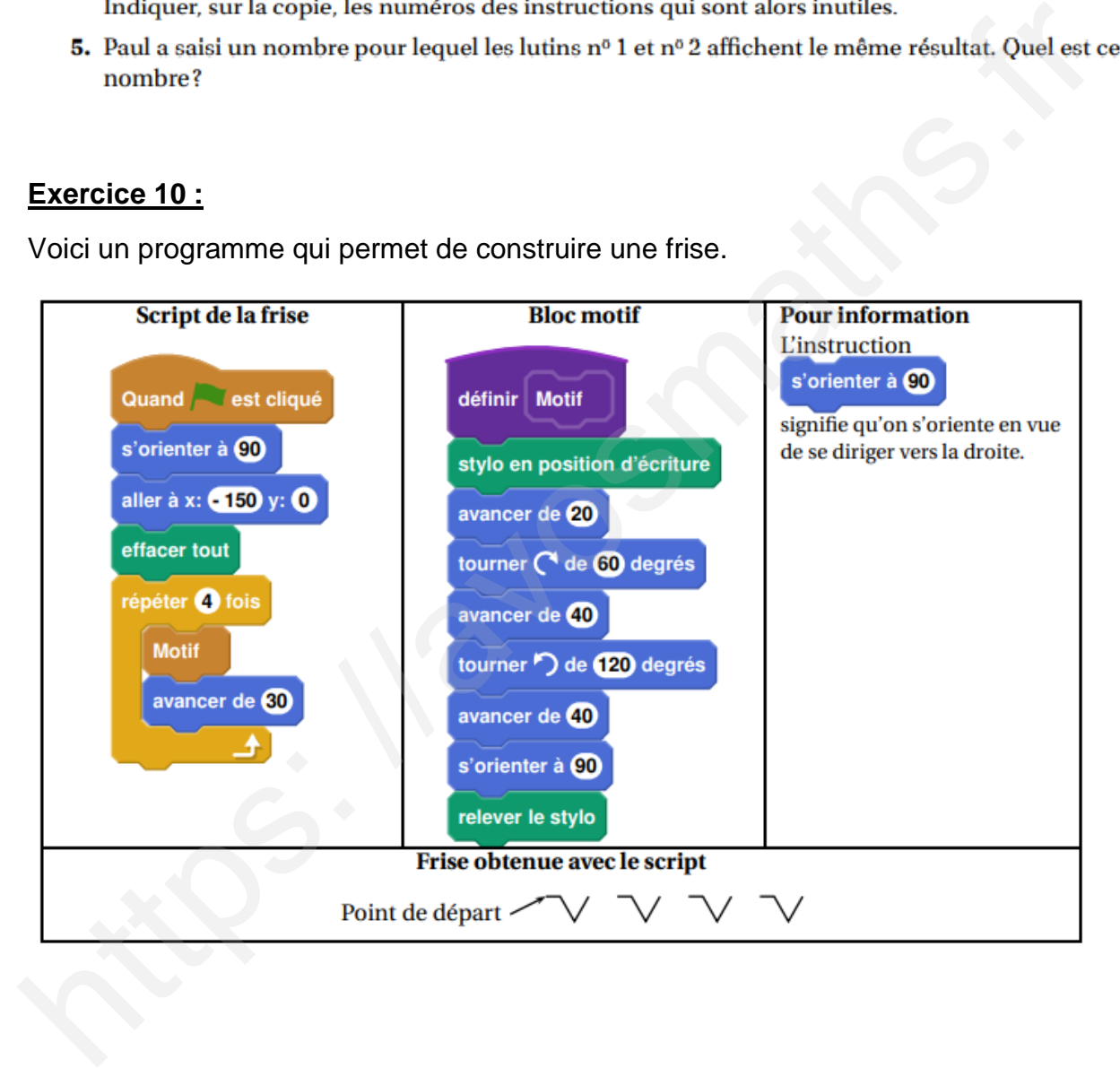

- 1. Quelle distance le lutin a-t-il parcourue pour tracer un seul motif de la frise?
- 2. On modifie le programme, dans cette question seulement :
	- on ne modifie pas le script de la frise. ۰
	- dans le bloc motif, il enlève l'instruction : relever le stylo  $\bullet$

Dessiner à main levée la frise obtenue avec ce nouveau programme.

3. On utilise maintenant le bloc motif ci-dessous. Laquelle des deux frises obtient-il? Expliquer pourquoi.

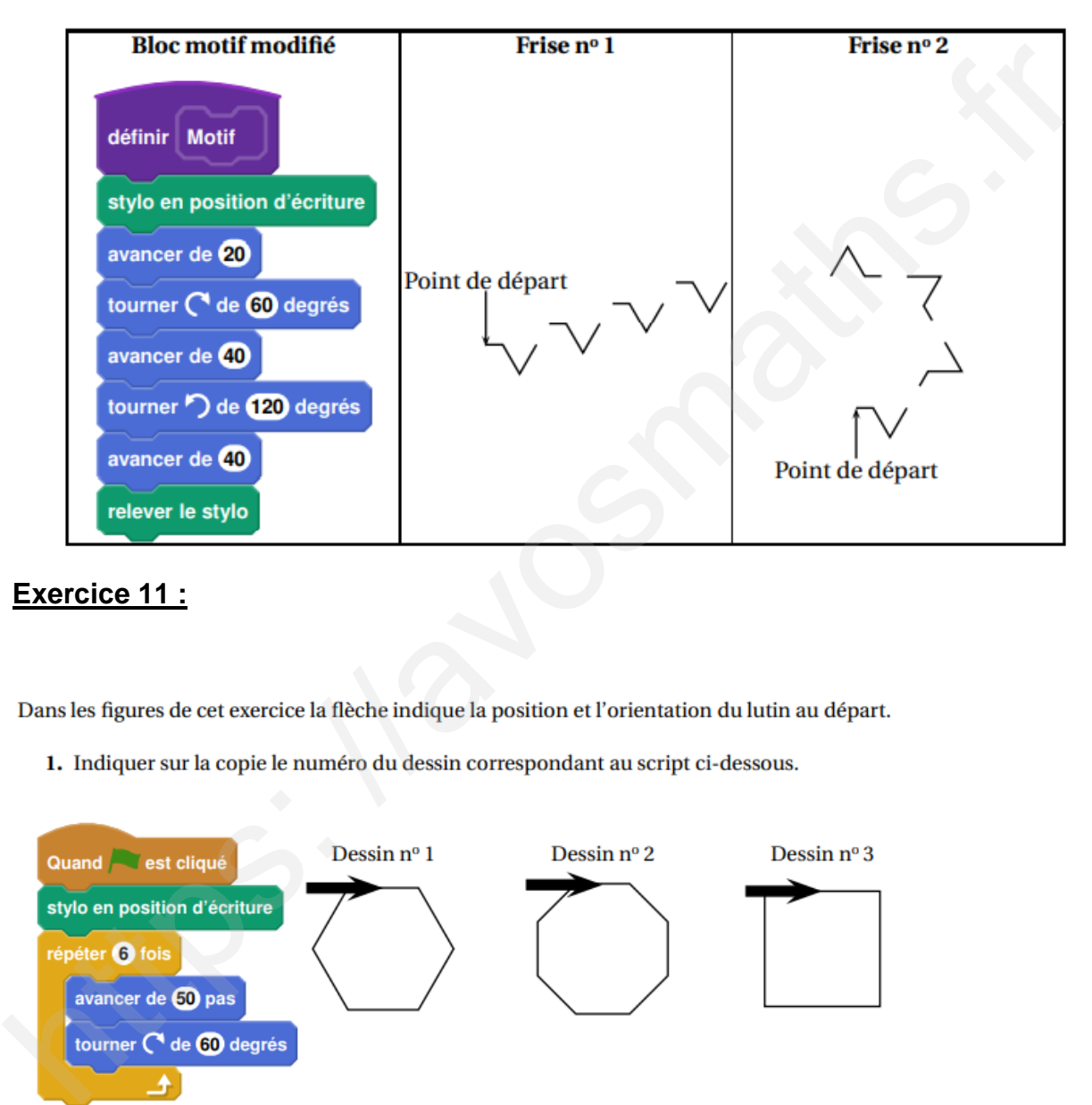

#### **Exercice 11 :**

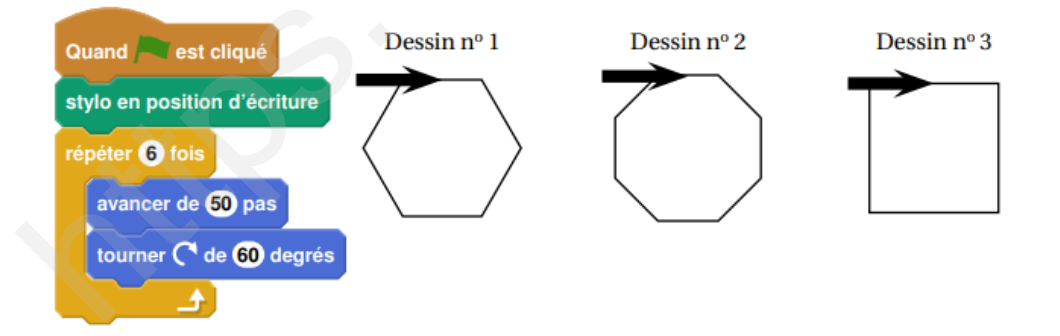

2. Sur l'annexe 2, compléter les deux informations manquantes du script qui permet de réaliser la figure ci-dessous

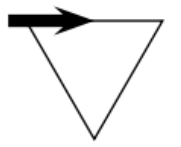

3. En ordonnant les instructions proposées en annexe 2, compléter le script permettant de réaliser la figure ci-dessous. On indiquera les numéros des instructions sur l'annexe.

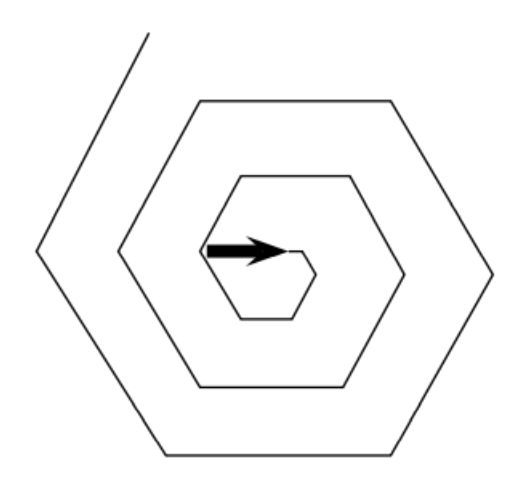

# **Annexe 2**

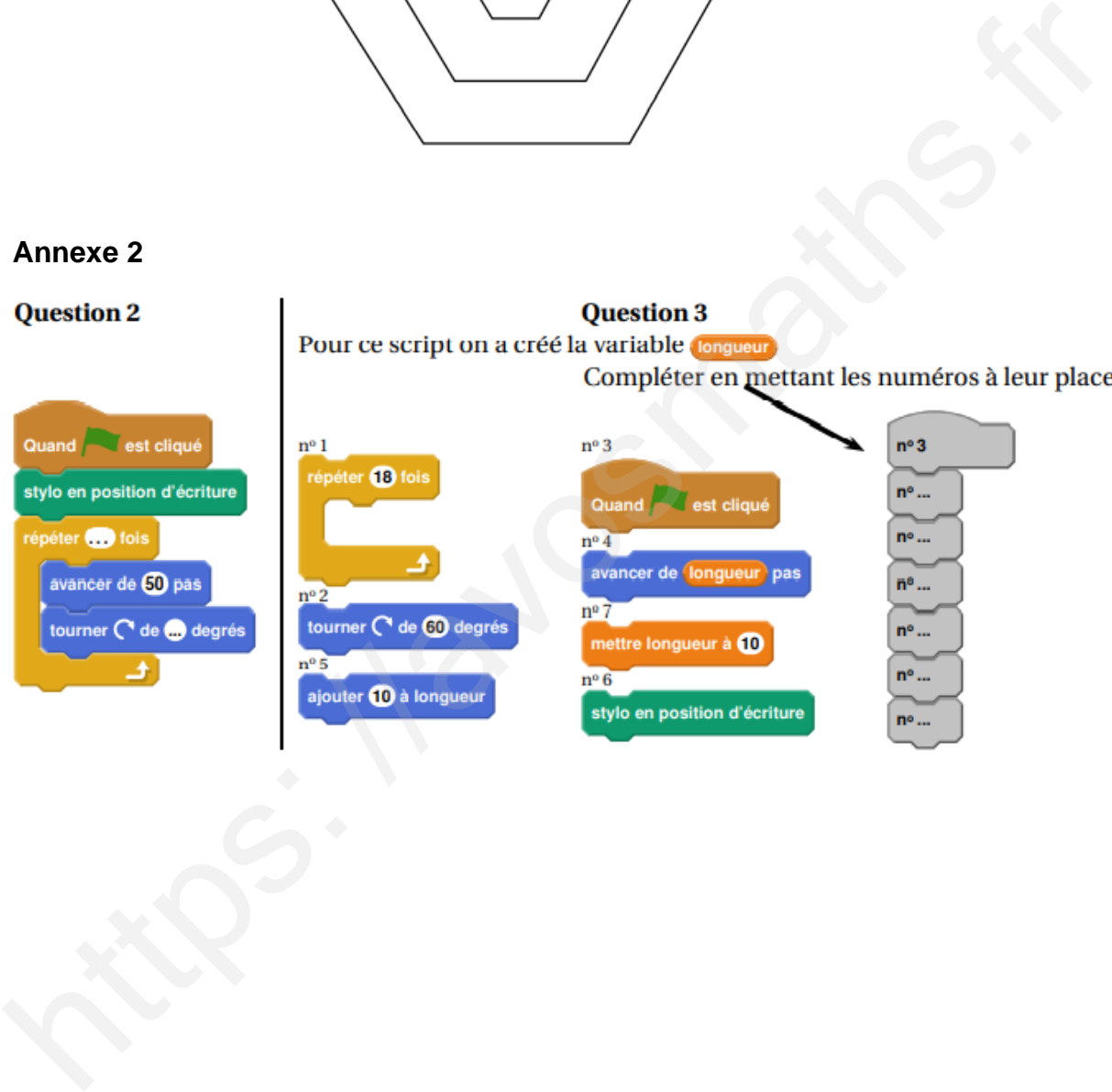